## **Выход в интернет с телефона ЧЕРЕЗ КОМПЬЮТЕР (К790, К800) (Делаем все как на скринах!!!)**

*1.* **Устанавливаем виртуальный сетевой адаптер** (архив VirtNet.rar), предварительно распаковав его из архива (например на диск С в папку C:\VirtNet). Устанавливаем вручную через *Мастер установки нового оборудования*. (Пуск – Панель управления – Установка оборудования.)

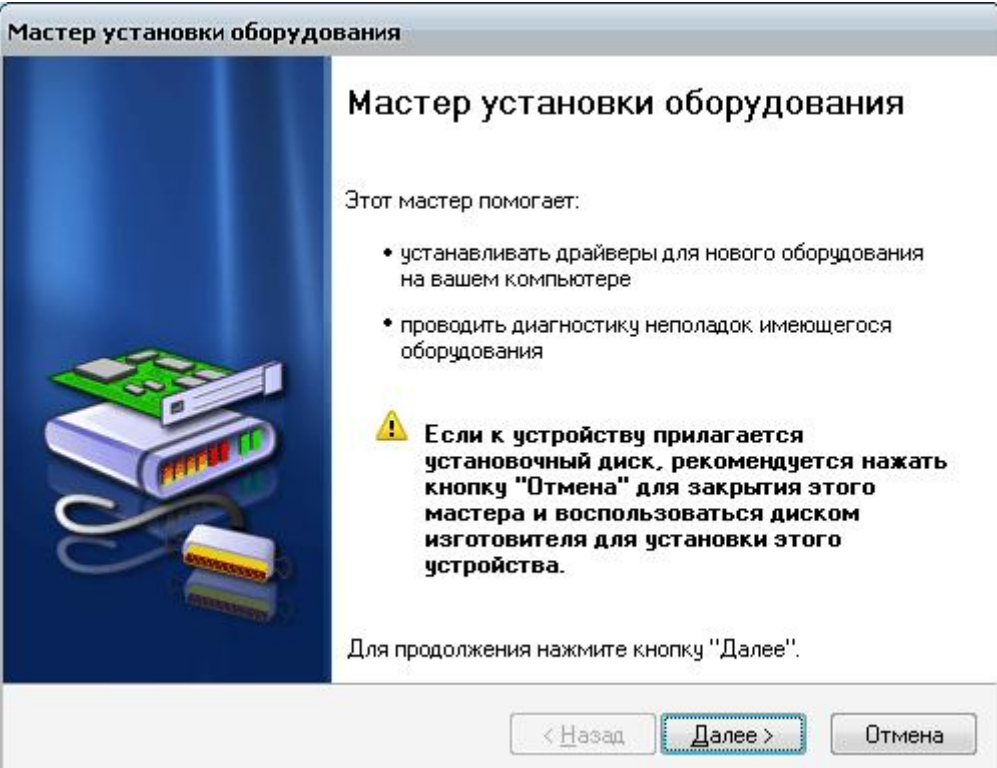

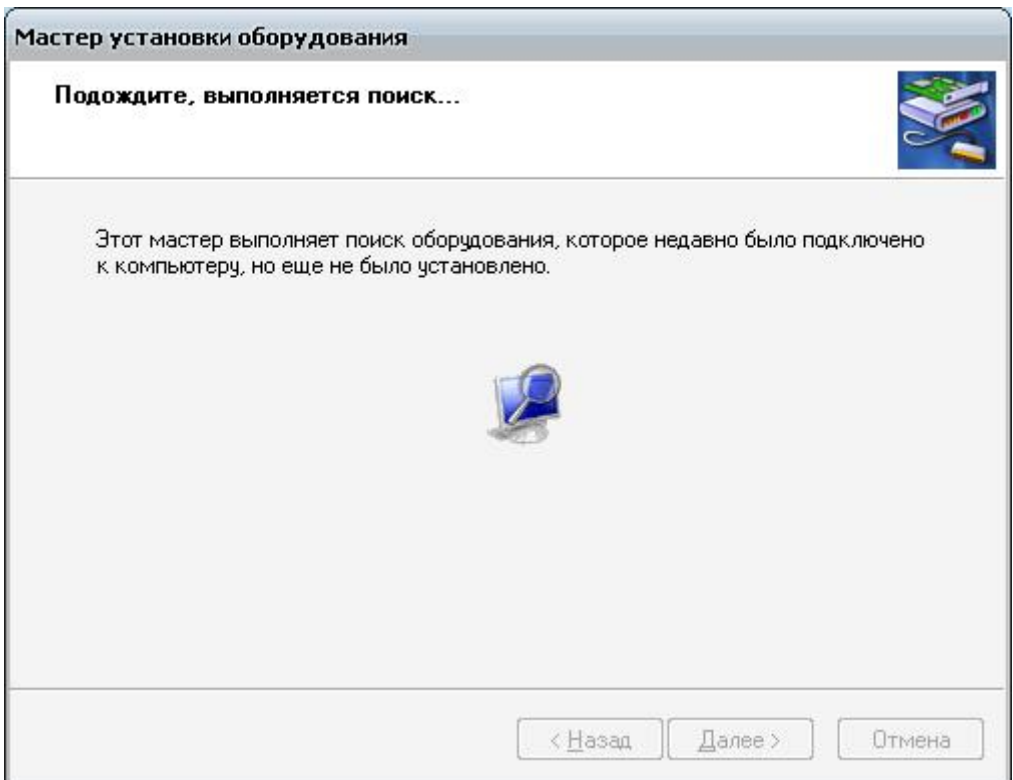

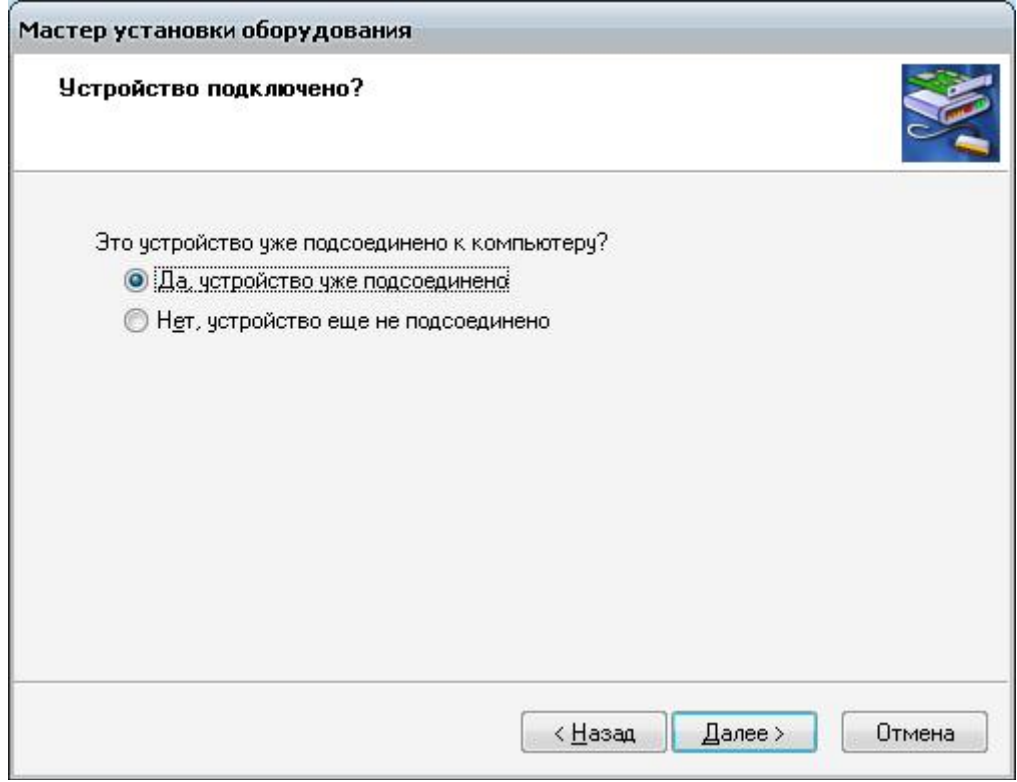

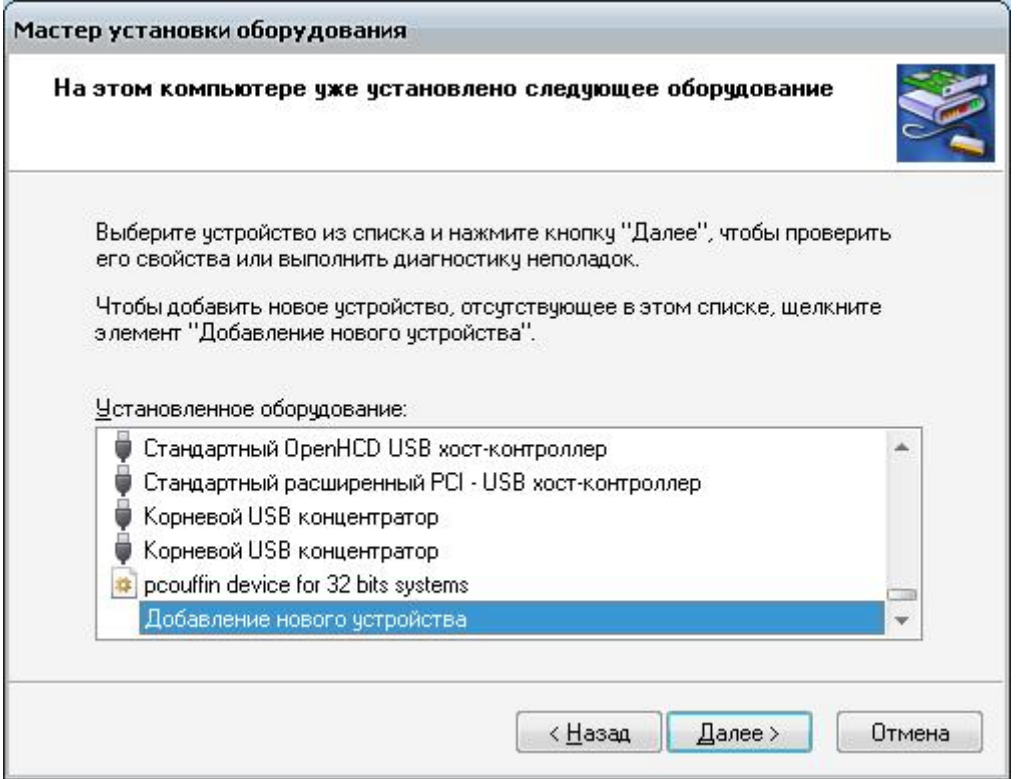

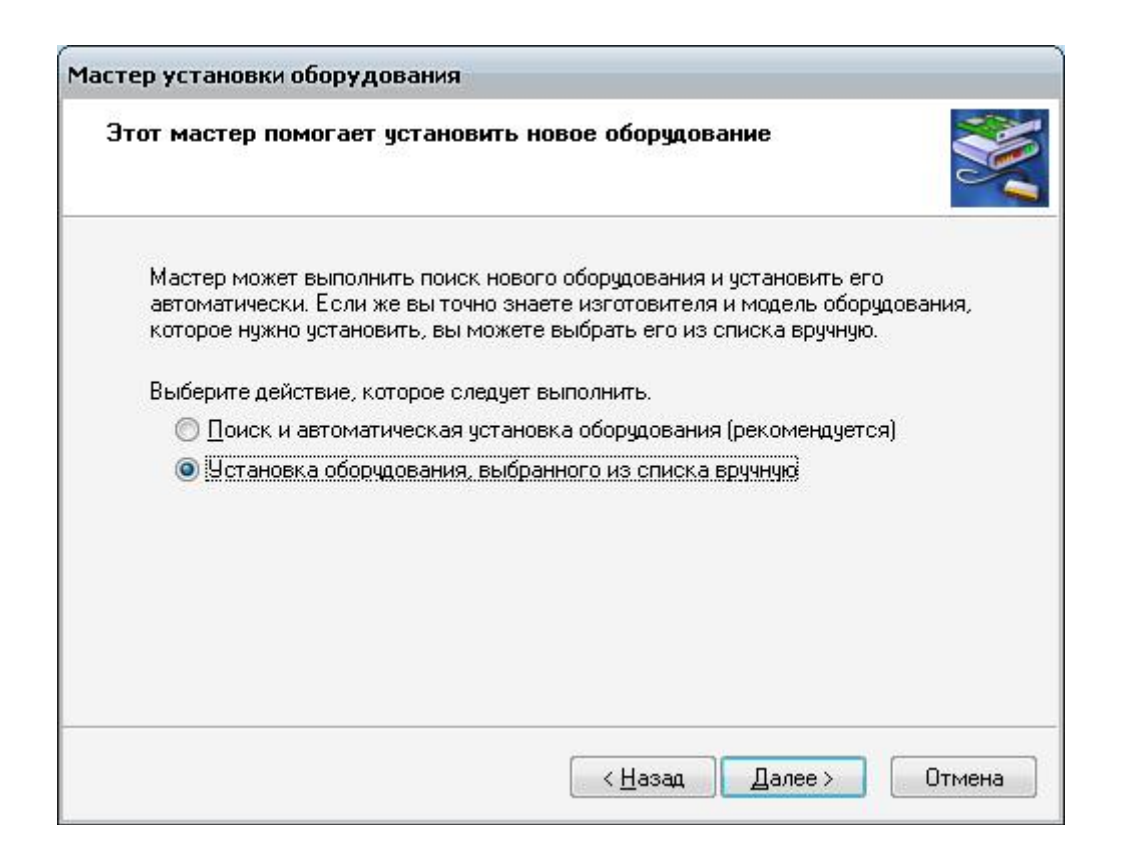

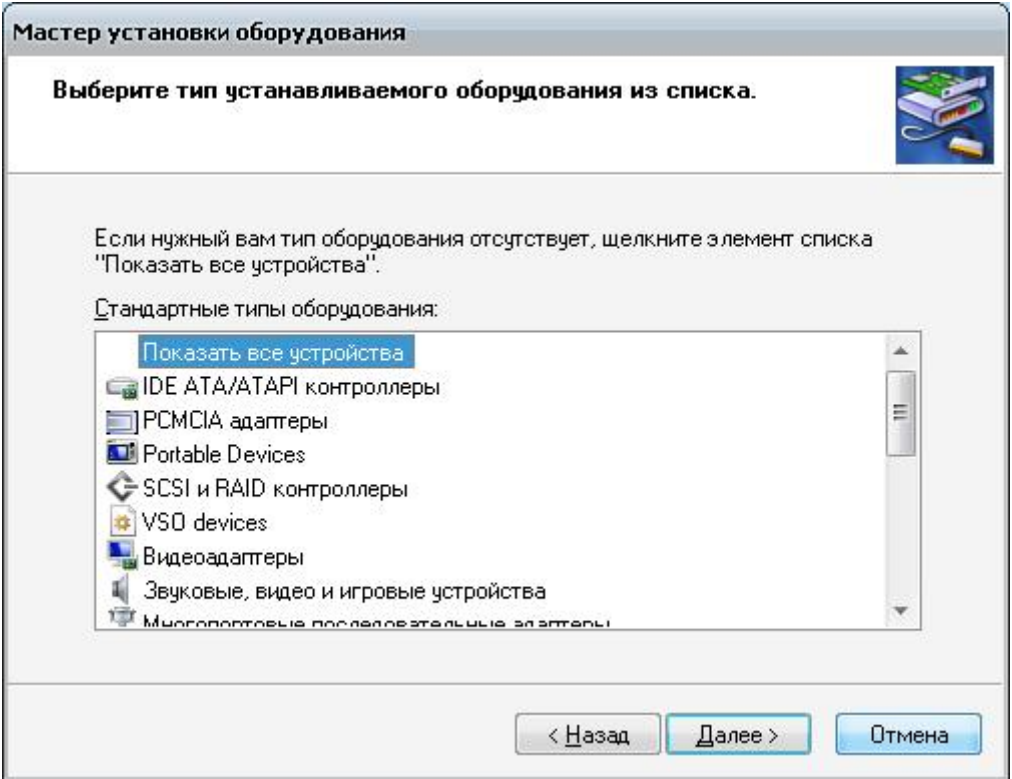

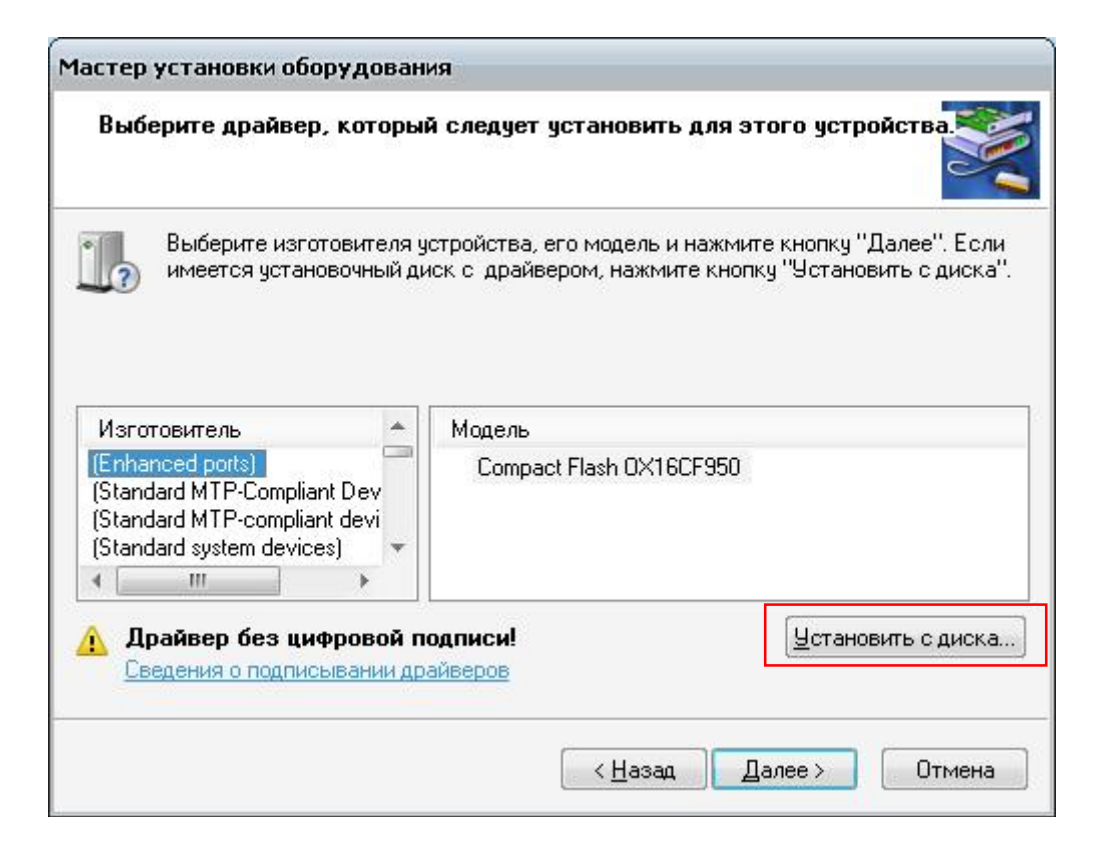

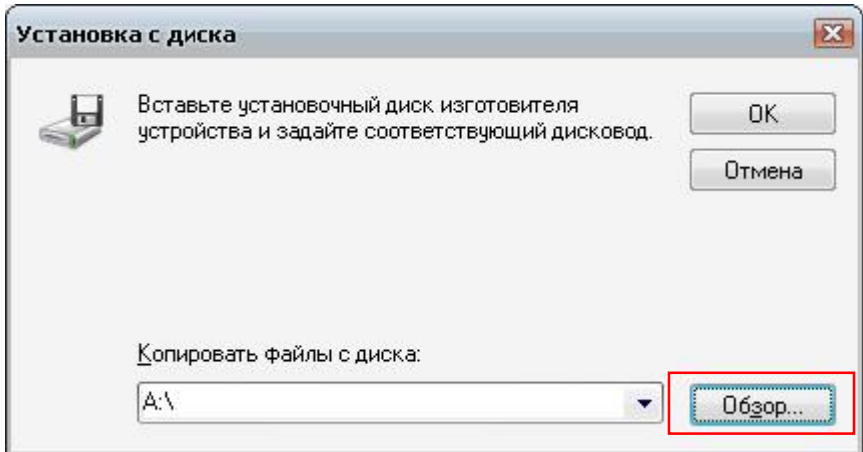

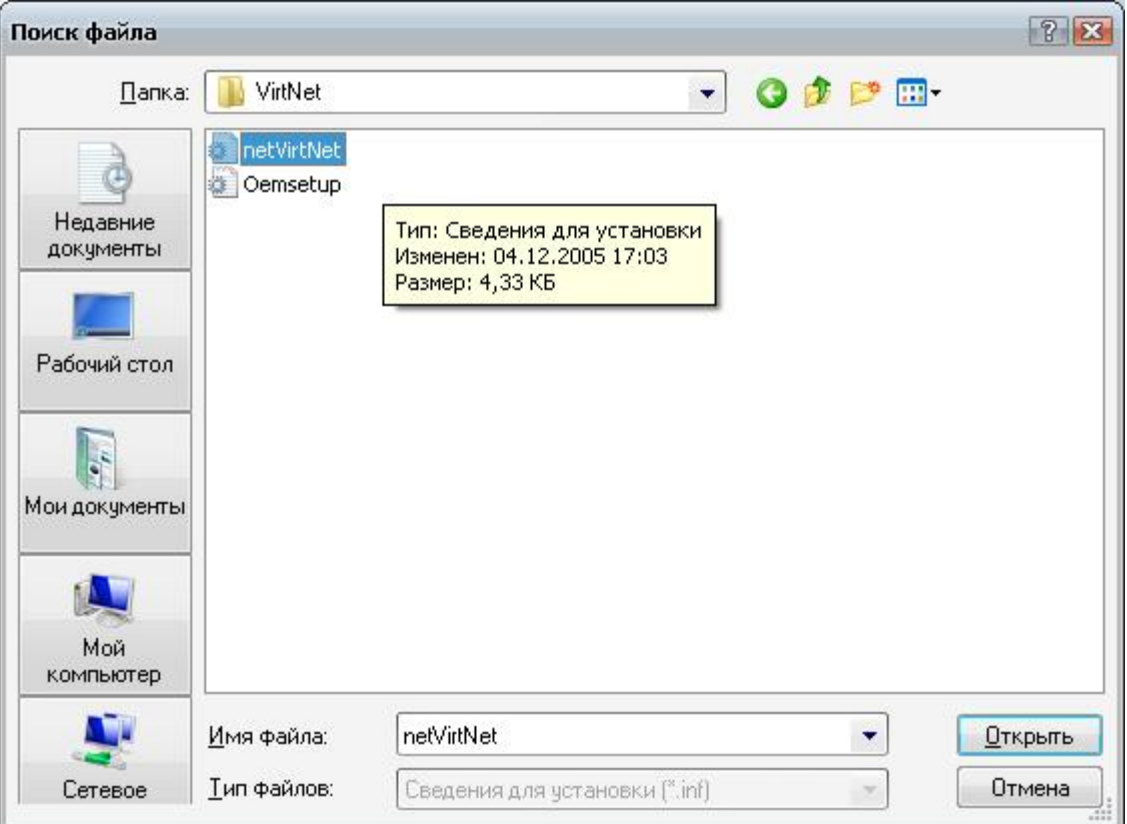

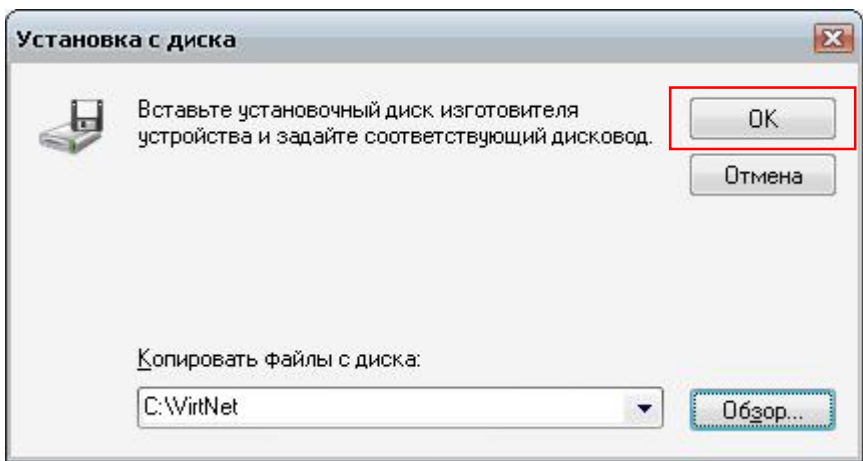

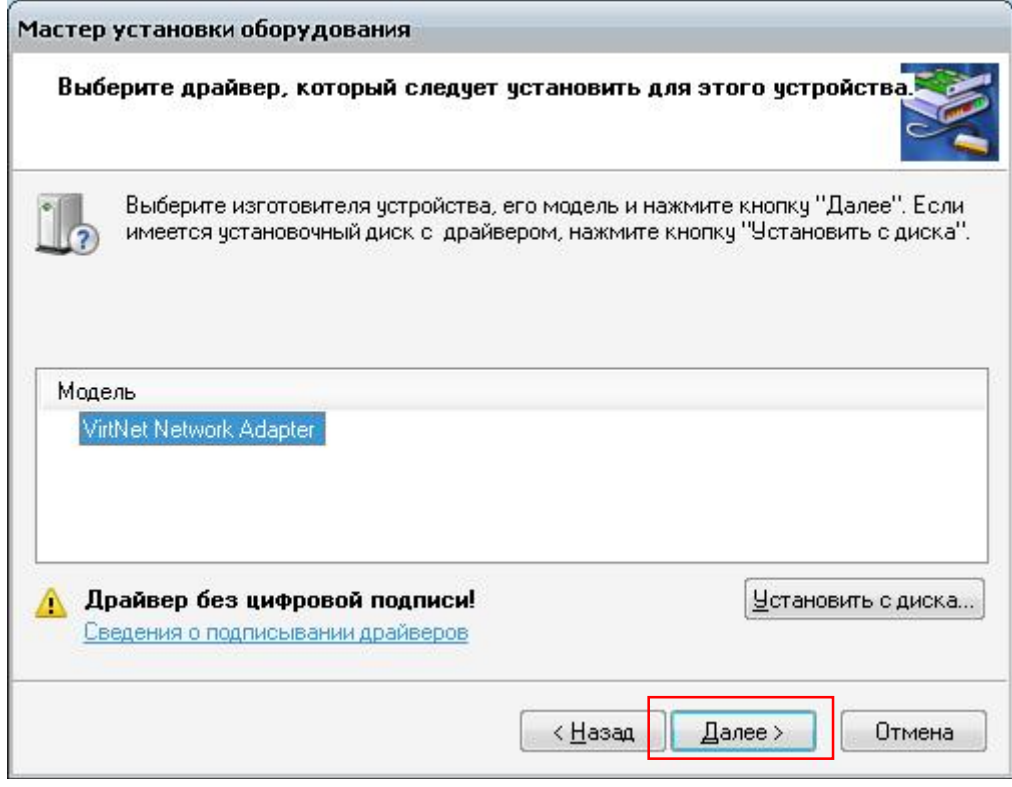

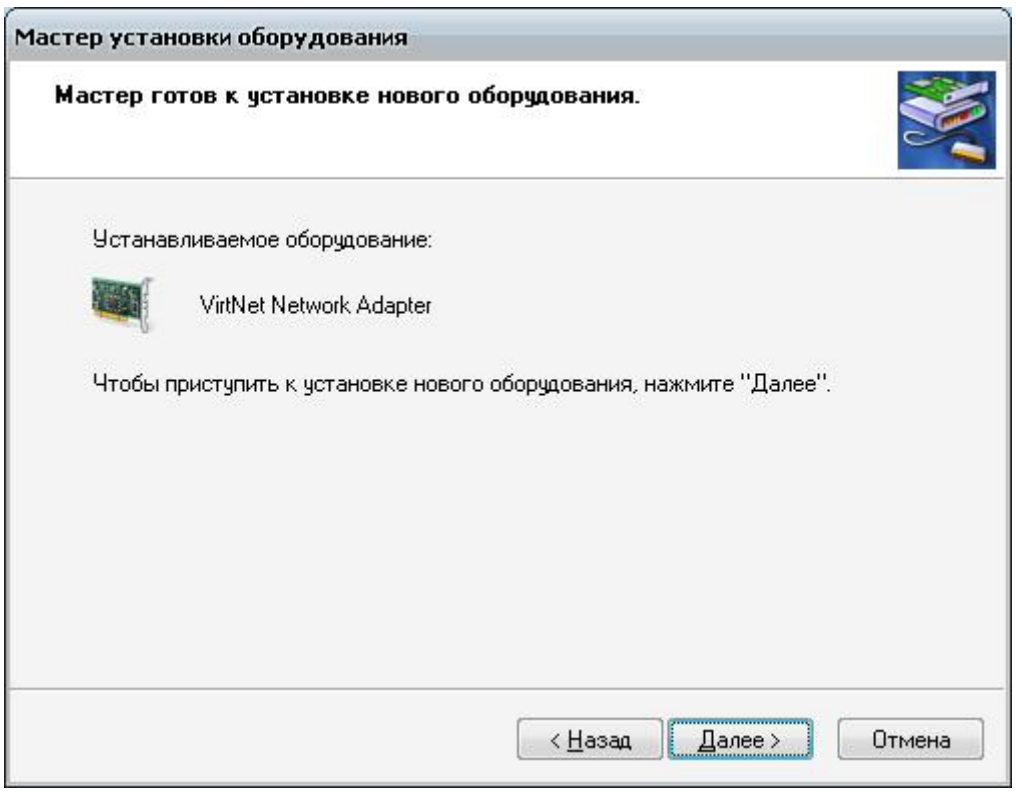

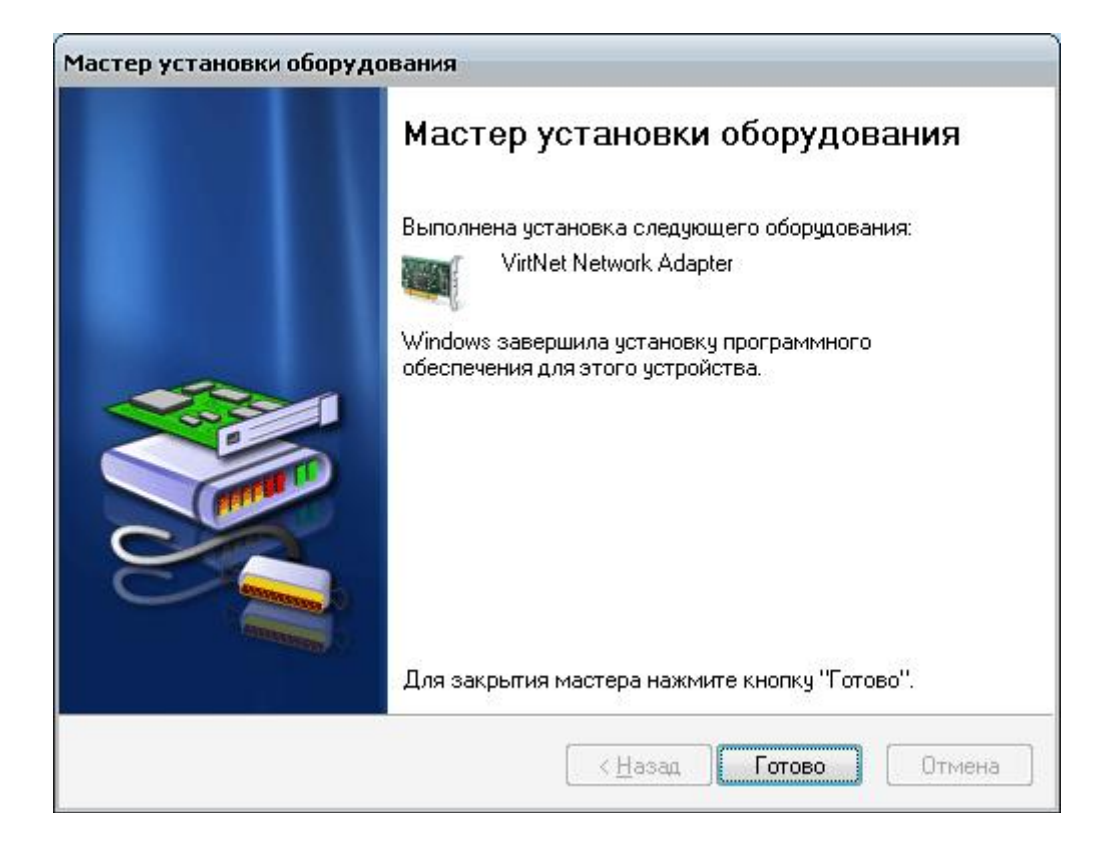

*2.* Для модуля Bluetooth должна стоять программа BlueSoleil версии не ниже 2.3.0.0.

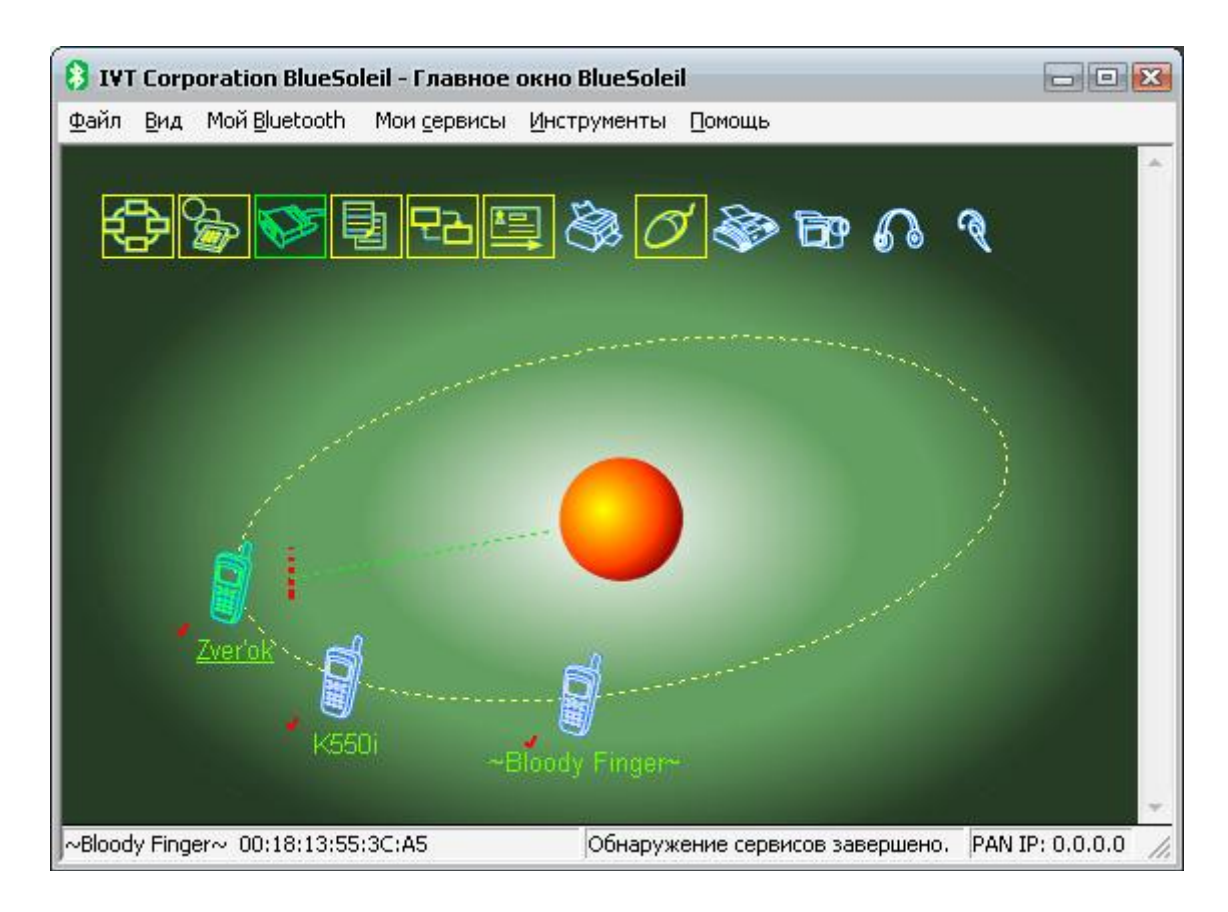

*3.* Расшариваем свое интернет соединение на установленный ранее адаптер VirtNet. Его IP-адрес должен автоматически стать 192.168.0.1. Если этого не произошло, то вписываем вручную. Для удобства Виртуальный адаптер назовите VirtNet.

(Пуск – Панель управления – Сетевые подключения.)

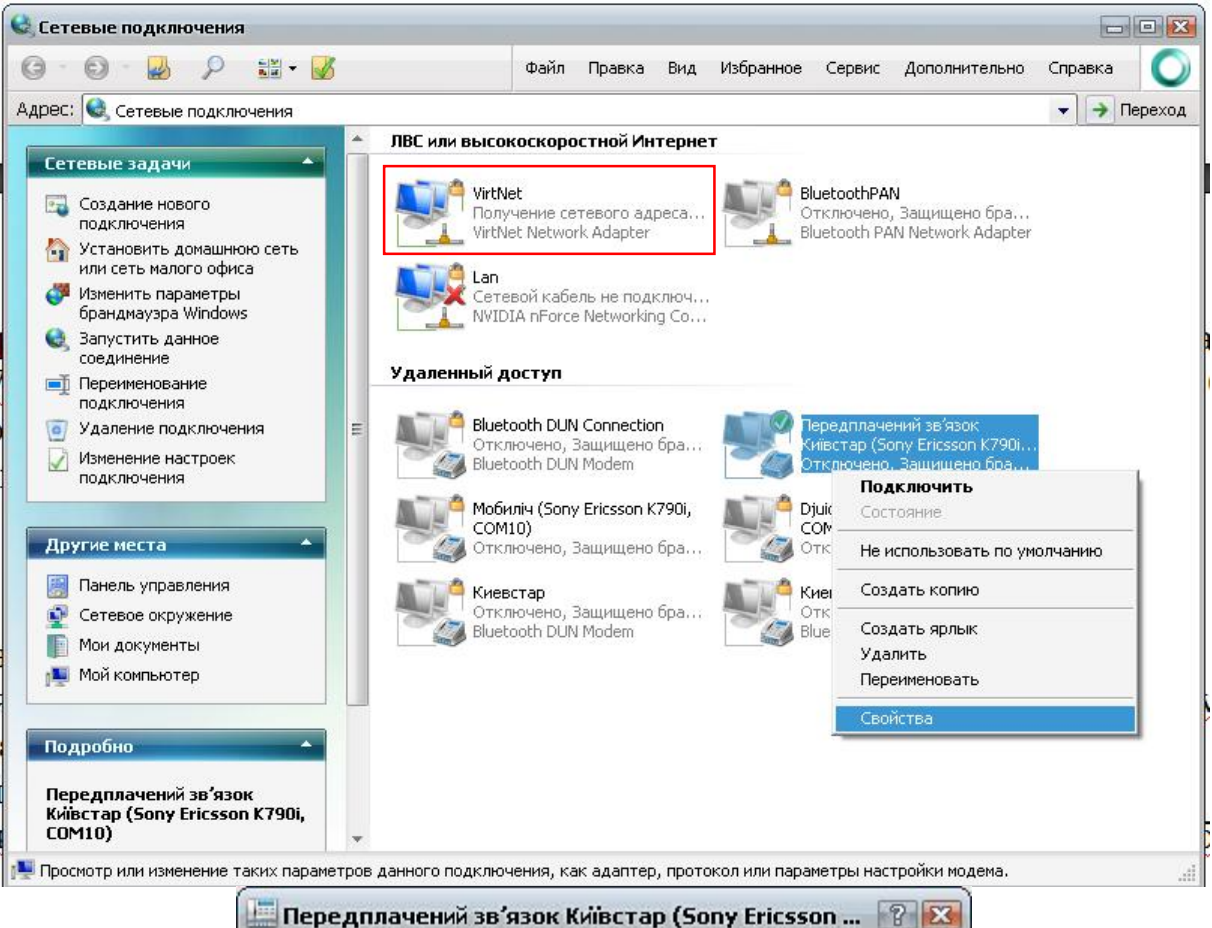

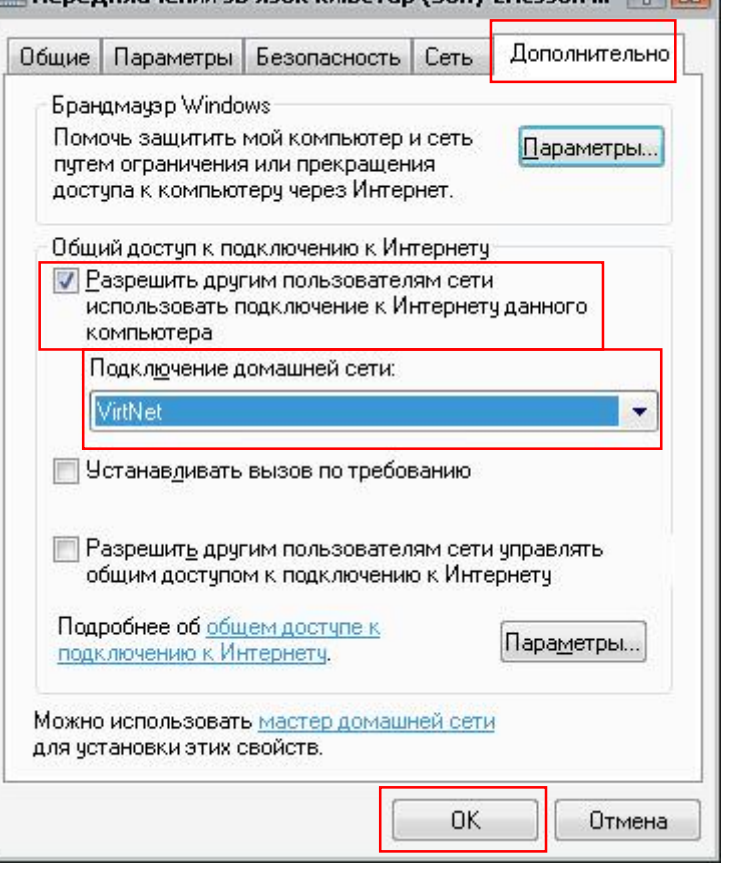

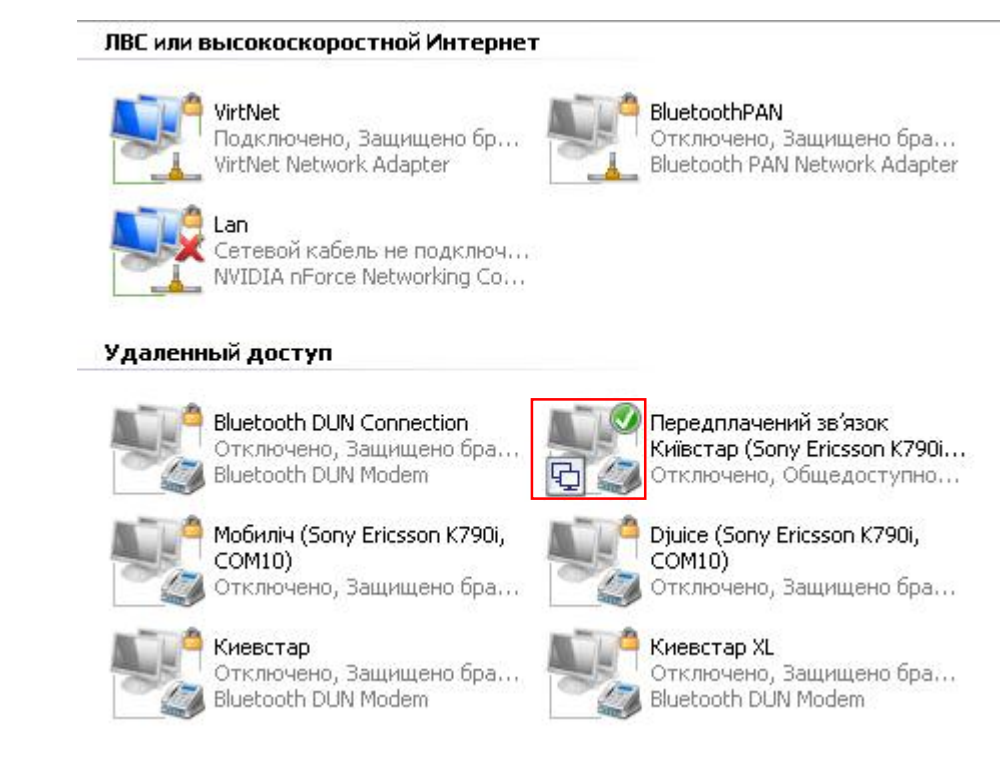

*4.* В главном окне Bluesoleil выбираем: Мои сервисы – Свойства... – Приватная сеть – Доступ к сети LAN и в списке выбрать VirtNet Network Adapter. Далее перезапускаем BlueSoleil.

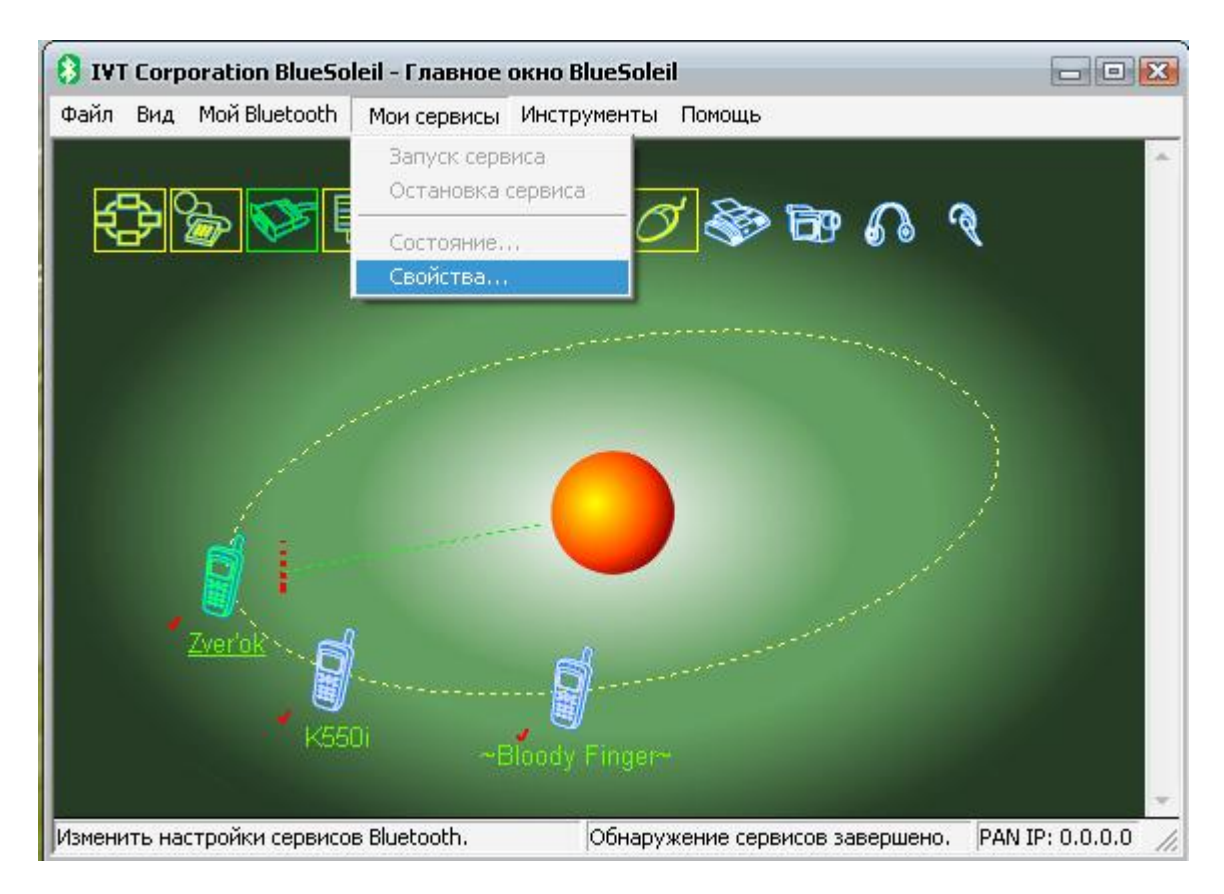

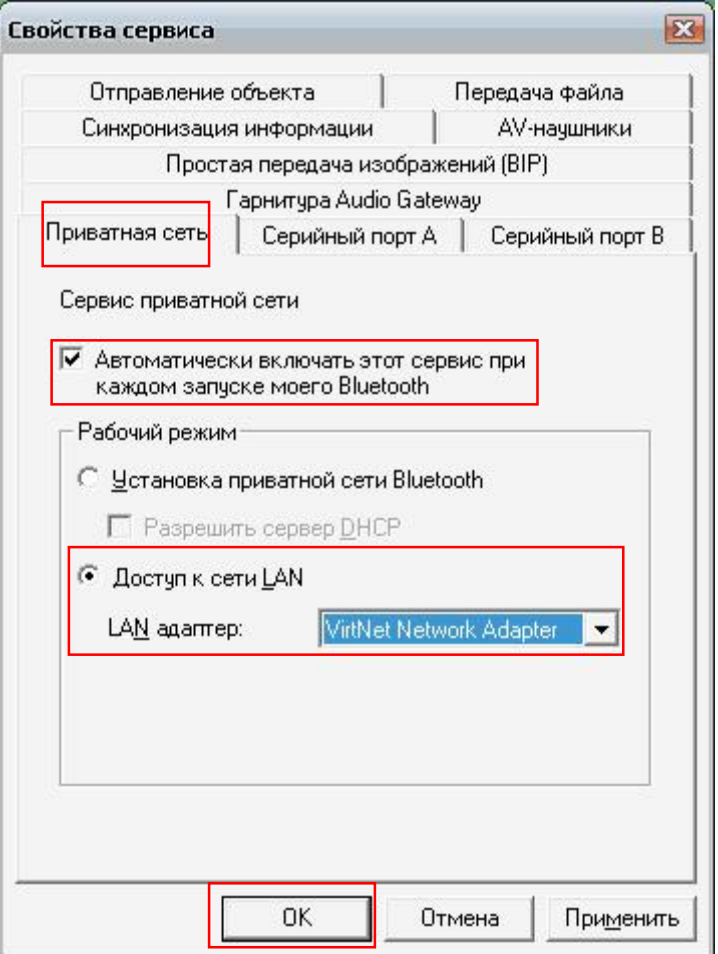

*5.* Сопрягаем ваш мобильник с Bluetooth-адаптером. Потом в телефоне заходим в "Мои устройства" и выбираем из списка свой компьютер, видим. что на левой софт-клавише появилась надпись "Подключить". Жмем. Тел соединяется с компьютером и пишет надпись "Подключено".

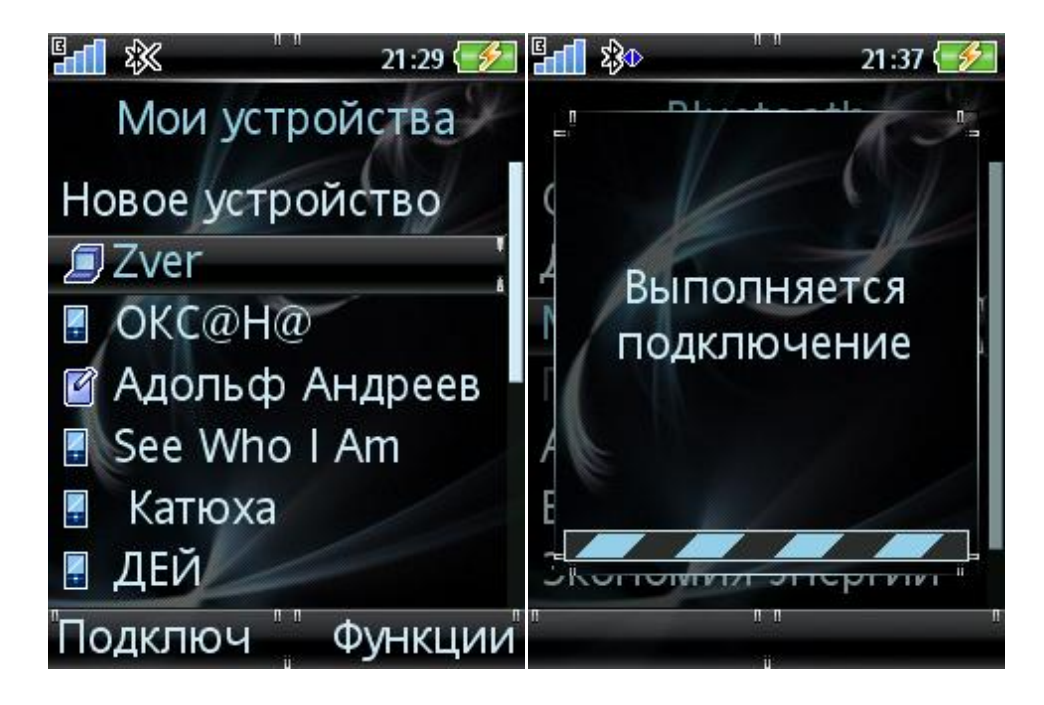

*6.* В телефоне заходим в Параметры – Связь – Передача данных – Учетные записи данных и видим, что появилась учетная запись с именем адаптера компьютера и значком bluetooth.

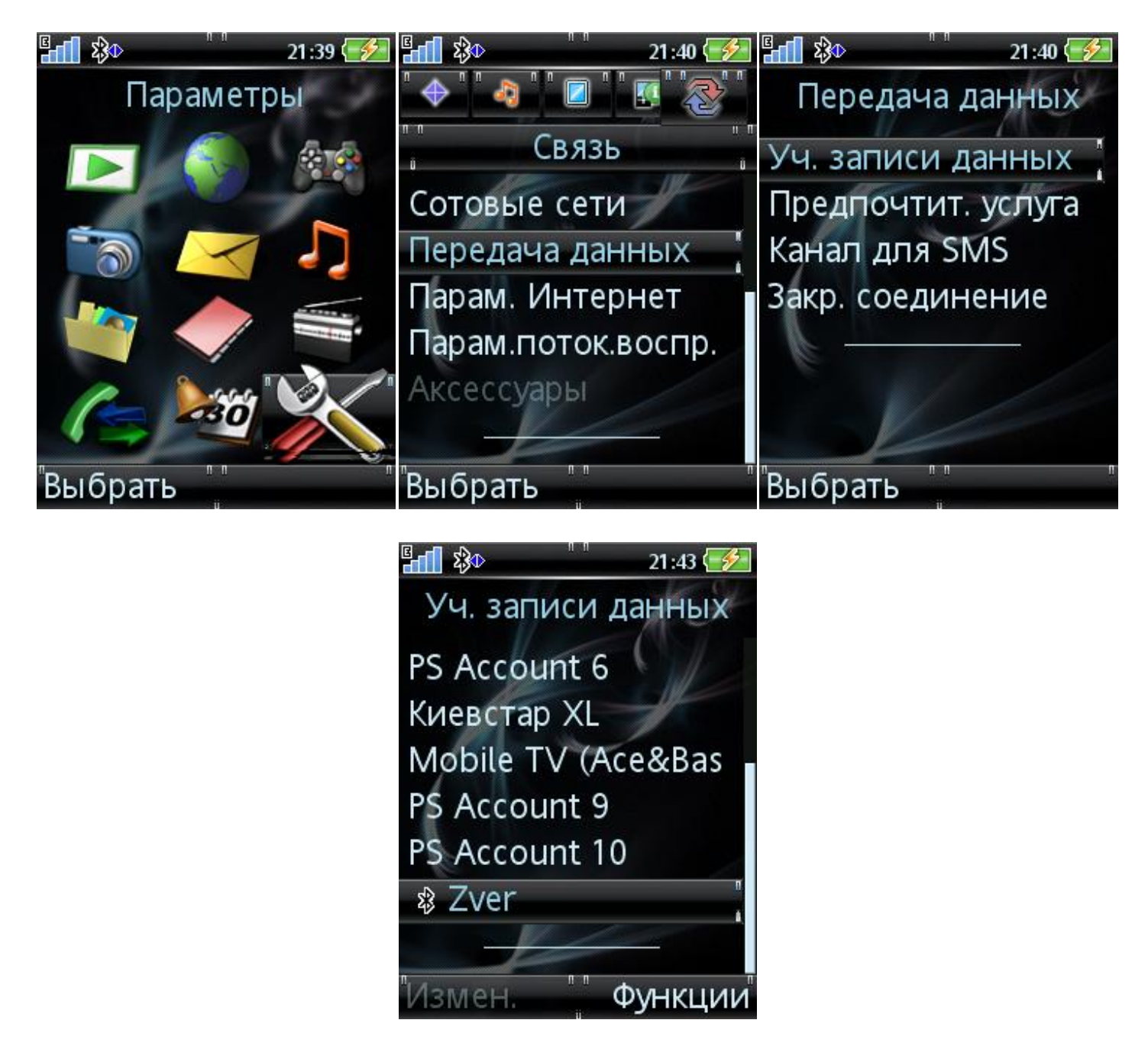

*7.* Создаем профили для интернета и для Java и активируем их (Параметры – Связь – Параметры интернет – Профиль интернет (Параметры Java)).

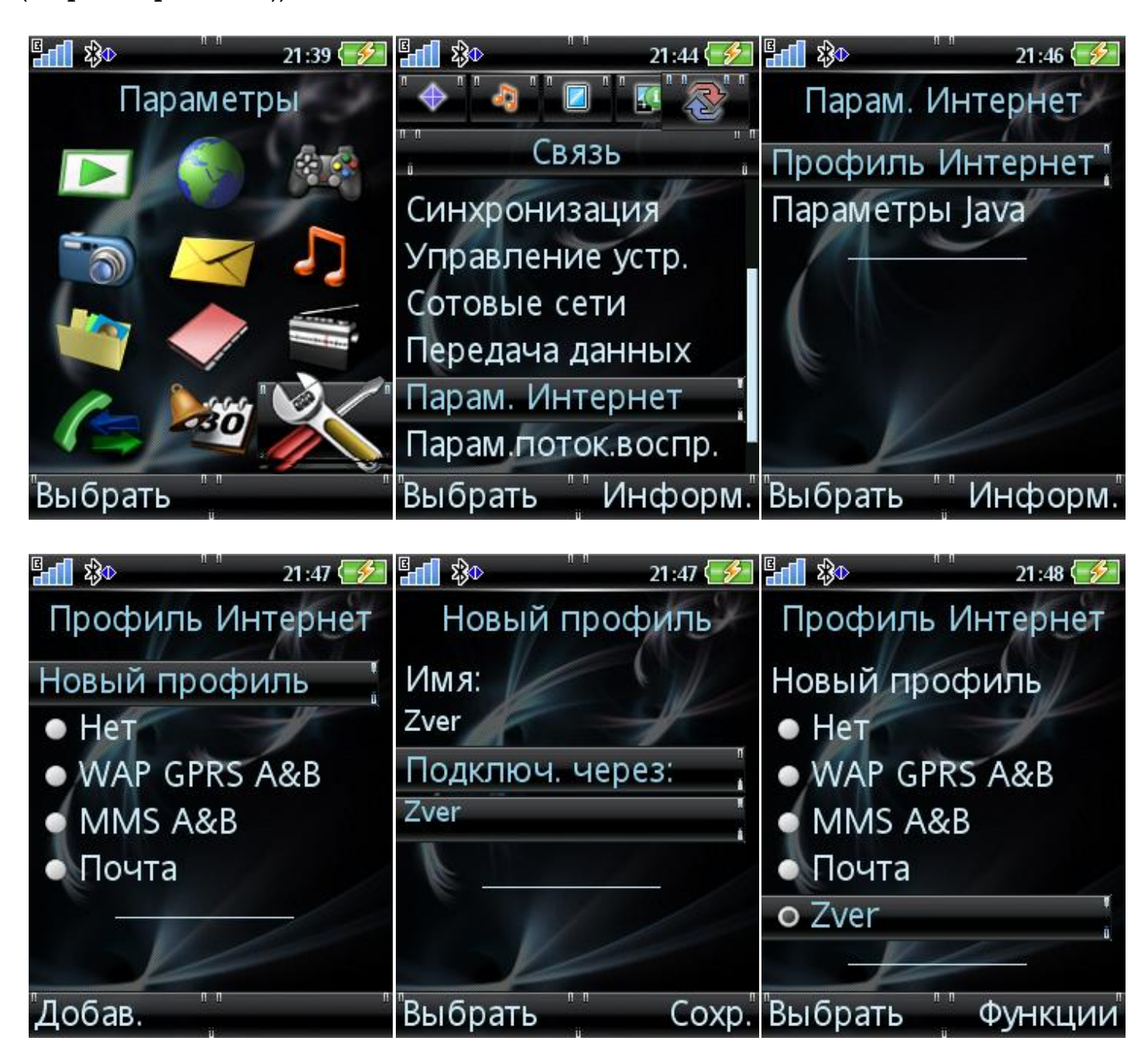

*8.* Всё готово! Можно выходить в интернет. Не обязательно каждый раз заходить в "Мои устройства" чтобы подключиться к компьютеру. Любое Java приложение спросит вас об этом при попытке обращения к сети, и с вашего разрешения подключится автоматически.

Оригинал темы:

<http://www.sony-ericsson.ru/forums2/lofiversion/index.php/t45961-0.html>

По всем вопросам обращатся:

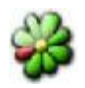

*382330756* 

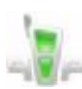

*andreff24* 

*[andreff24@yandex.ru](mailto:andreff24@yandex.ru) (для больших писем )* 

 $\star$ . *[andreff24@starport.com.ua](mailto:andreff24@starport.com.ua) (для малых писем )*